# **Ohjeet Tulevaisuuden sosiaali- ja terveyskeskus –ohjelman 2020 - 2023 hankkeiden loppuraportointiin**

Tulevaisuuden sosiaali- ja terveyskeskus –ohjelman toteuttamista varten on myönnetty valtionavustuksia vuosina 2020 ja 2021. Lisäksi vuonna 2021 myönnettiin yliopistosairaaloiden sairaanhoitopiireille valtionavustusta psykososiaalisten menetelmien koordinointitehtävää varten.

Sosiaali- ja terveydenhuollon järjestämisestä annetun lain (612/2021) mukainen sosiaali- ja terveydenhuollon järjestämisvastuu siirtyi kunnilta ja kuntayhtymiltä hyvinvointialueille 1.1.2023, ja valtionavustukset siirrettiin hyvinvointialueiden hallinnoitavaksi vuoden 2023 alusta.

### **1 Loppuraportointi hankesalkkuun**

Tämä loppuraportointiohje koskee hyvinvointialueiden Tulevaisuuden sosiaali- ja terveyskeskus –hankkeita.

Loka-joulukuun 2023 tilanneraportti tehdään normaaliin tapaan hankesalkkuun määräaikaan mennessä 12.1.2024.

Valtionavustuspäätöksessä edellytetään, että hankesalkkuun laaditaan **tiivis raportti** hankkeen toteutumisesta. Raportin tulee sisältää **kuvaus hankkeen keskeisistä tuloksista** sekä **hyvistä toimintakäytännöistä**. Tämän voi tehdä hankesalkussa heti marras-joulukuun tilanneraportin jälkeen, kuitenkin viimeistään 28.2.2024.

Alla olevan ohjeen mukaisesti hankkeet raportoidaan ja päätetään hankesalkussa. Kopio hankesalkkuraportista viedään Innokylään ja toimitetaan STM:n kirjaamoon arkistoitavaksi, ks. kappale 2.

1. Siirrä hanke Lopetus-vaiheeseen: Klikkaa vasemman reunan P3-kohdasta. Täytä Pakolliset kentät -osioon aloitus- ja valmistumispäivämäärä, sekä tarkista että kustannusten suuruusluokka on oikea. Klikkaa sen jälkeen Hyväksy P3-painiketta. Ohjelma kysyy, haluatko siirtyä Lopetus-vaiheeseen, valitse Hyväksy.

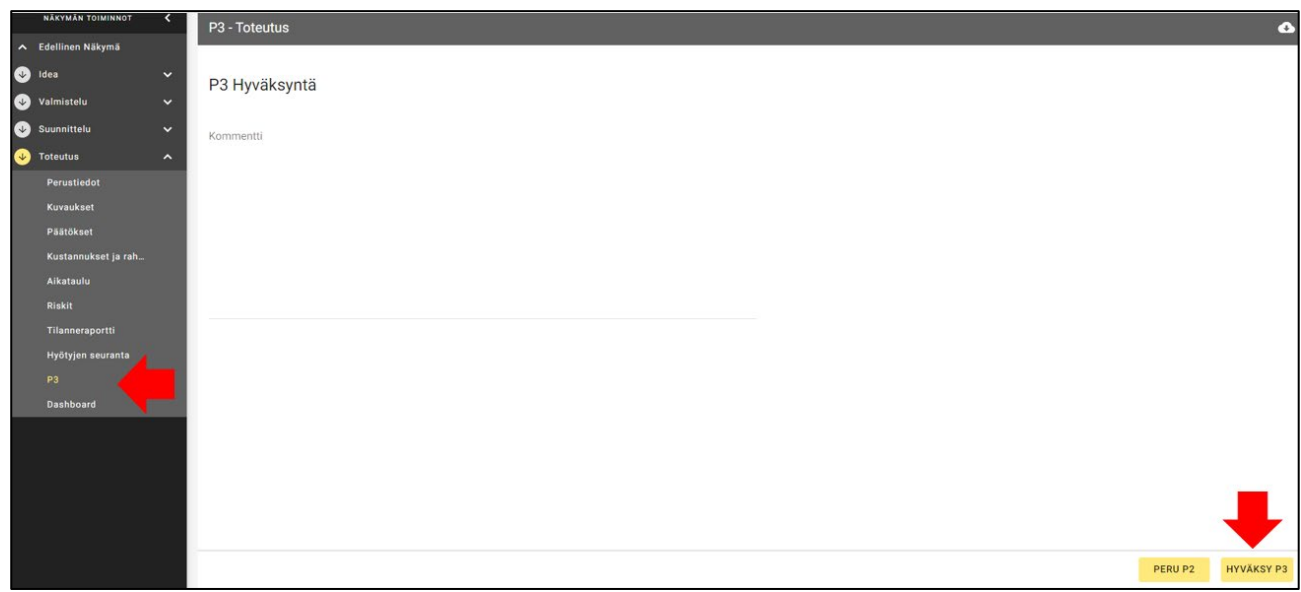

- 2. Siirry Tilanneraportti-välilehdelle:
	- Täytä tilanneraportti aiempien tilanneraporttien tapaan, mutta huomioiden koko hankeaika. Muista verrata lopetustilannetta hankesuunnitelmaan.
- Täytä kustannusraportti 31.12.2023 päättyneen maksatusjakson maksatushakemuksen mukaisesti. Vuoden 2024 puolella kertyneitä raportointikustannuksia ei tarvitse tässä huomioida.
- Julkaise valmis tilanneraportti, kuten aiemminkin.
- Tilanneraportin tallentaminen: avaa tallennettu tilanneraportti tallennetut tilanneraportit –listauksesta ja tallenna se pdf- muodossa klikkaamalla oikeassa yläkulmassa olevaa pilvisymbolia ja tallenna tiedosto, jotta voit viedä kopion Innokylään ja lähettää STM kirjaamoon, ks. kpl 2.

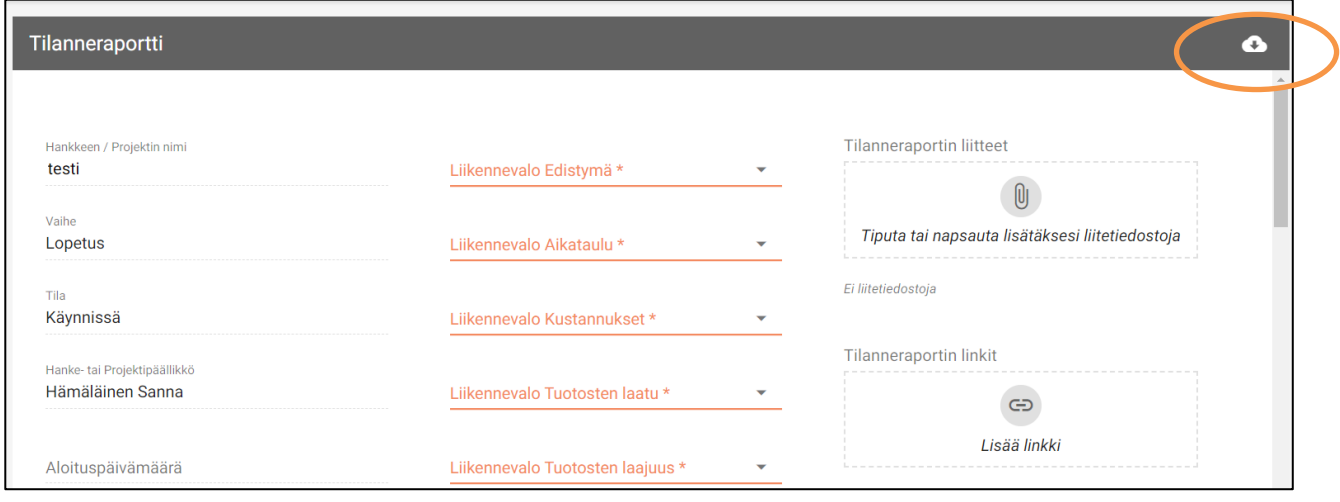

3. Siirrä hanke Hyötyjen arviointi -vaiheeseen: Viimeisen tilanneraportin jälkeen klikkaa vasemman reunan P4-kohdasta, ja klikkaa Hyväksy P4-painiketta. Ohjelma kysyy, haluatko siirtyä Hyötyjen arviointi-vaiheeseen, valitse '' Hyväksy''.

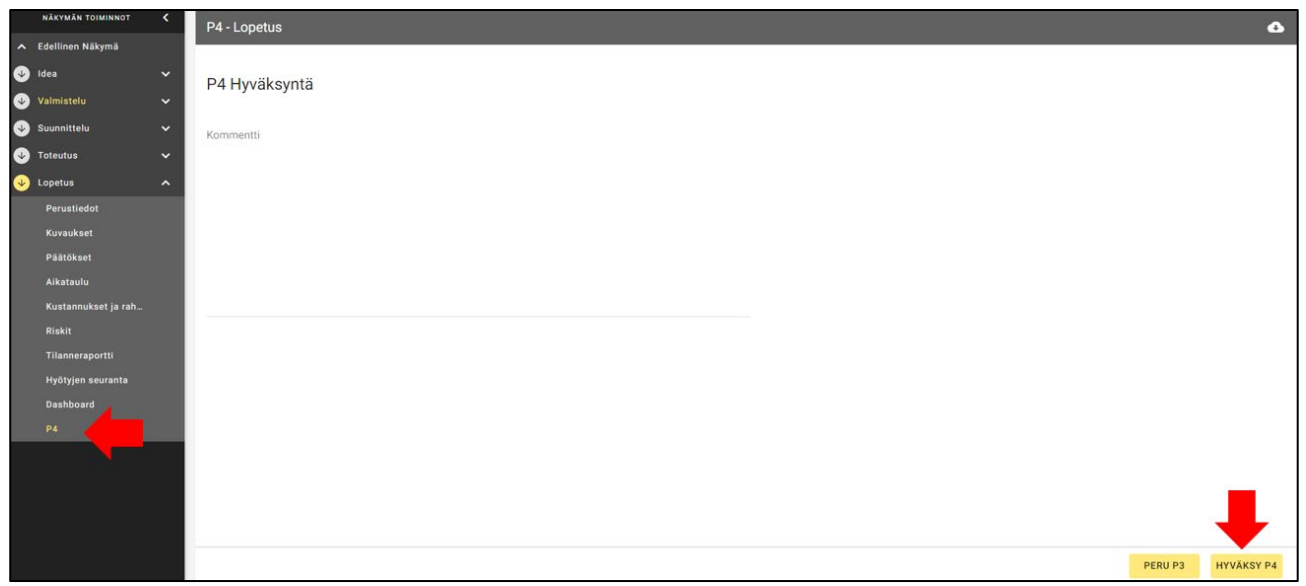

- 4. Siirry Kuvaukset-välilehdelle. Täytä kaikki kohdat alla olevan ohjeen mukaisesti. Huomioi hankesuunnitelmassanne olevat alueelliset ja kansalliset hyötytavoitteet, ja erityisesti ne osa-alueet, joiden kehittämistä edellytettiin kaikilta rahoitettavilta hankkeilta:
	- o Palveluiden yhdenvertaisen saatavuuden, oikea-aikaisuuden ja jatkuvuuden parantaminen
	- o Lapsi- ja perhepalveluiden kehittäminen (LAPE): perhekeskukset ja varhainen tuki arjessa, matalan kynnyksen mielenterveys- ja päihdetyö ja lastensuojelu
	- o Psykososiaaliset menetelmät kaikissa ikäryhmissä: eri ikäryhmissä käyttöön otetut psykososiaaliset menetelmät ja perustason ja erikoissairaanhoidon yhteistyörakenne

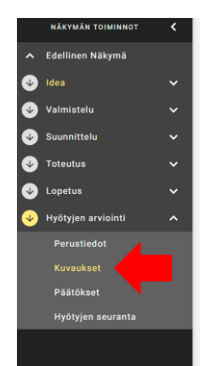

#### • **Tausta ja yleiskuvaus:**

- i. Mihin sosiaali- ja terveyspalveluissa olevaan haasteeseen kehittämistyöllä vastattiin?
- ii. Miten kehittämistyö liittyy hyvinvointialueen strategiaan?

#### • **Tavoitteet:**

- i. Mitkä olivat hankesuunnitelmassa luetellut tavoitteet?
- ii. Arvioi tavoitteiden saavuttamista hankesuunnitelmaan peilaten
- iii. Jäikö jotain saavuttamatta? Miksi? Jos jäi, niin miten mahdollisesti pyritään saavuttamaan tavoite?

#### • **Tuotokset:**

- i. Mitkä olivat hankkeen keskeisimmät **käyttöönotetut** tuotokset ja toimintamallit?
	- 1. Luettele Innokylään viedyt toimintamallit, jotka otetaan käyttöön hyvinvointialueella ja lisää linkki toimintamalliin
	- 2. Luettele ne toimintamallit, myös Innokylään viedyt:
		- a. jotka jäivät kesken
		- b. joita ei otettu käyttöön tai jäivät paikallisiksi (kirjataan, miksi ei otettu käyttöön, ei toiminut syystä x ko. hyvinvointialueella, voi toimia muualla)
- ii. Miten työtä jatketaan hankekauden jälkeen? Miten juurtuminen varmistetaan?

#### • **Keskeiset hyödyt:**

- i. Kuvaa saavutetut hyödyt ja vaikutukset/vaikuttavuus:
	- 1. asiakkaiden näkökulmasta
	- 2. henkilöstön näkökulmasta
	- 3. hyvinvointialueen näkökulmasta
	- 4. pidemmällä aikavälillä odotettavissa olevat

### • **Riippuvuudet**:

- i. Mitkä ovat keskeiset riippuvuudet muuhun alueella tehtävään kehittämiseen. esim. toiminnalliset, tekniset tai resursseihin liittyvät?
- 5. Tallenna Kuvaukset-välilehdelle kirjoittamasi tekstit pdf-tiedostona klikkaamalla oikeassa yläkulmassa olevaa pilvisymbolia, valitse Kaappaa pdf ja tallenna tiedosto, jotta voit viedä sen Innokylään ja STM kirjaamoon. ks. kappale 2.

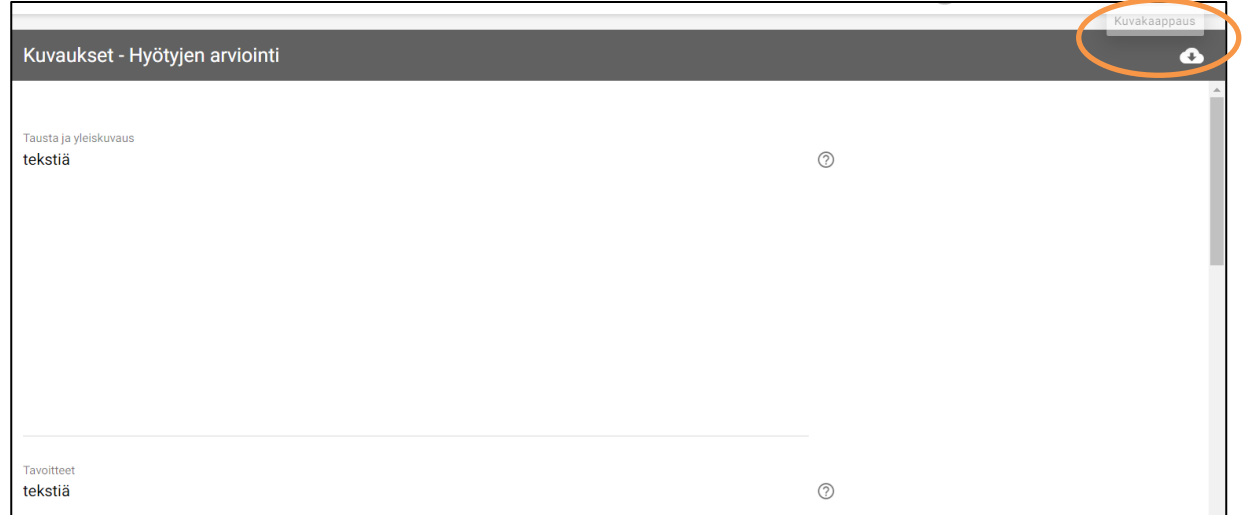

6. Hankkeen tilan vaihtaminen Päättynyt-tilaan: Mene Perustiedot-välilehdelle. Vaihda tila Päättynyt-tilaan.

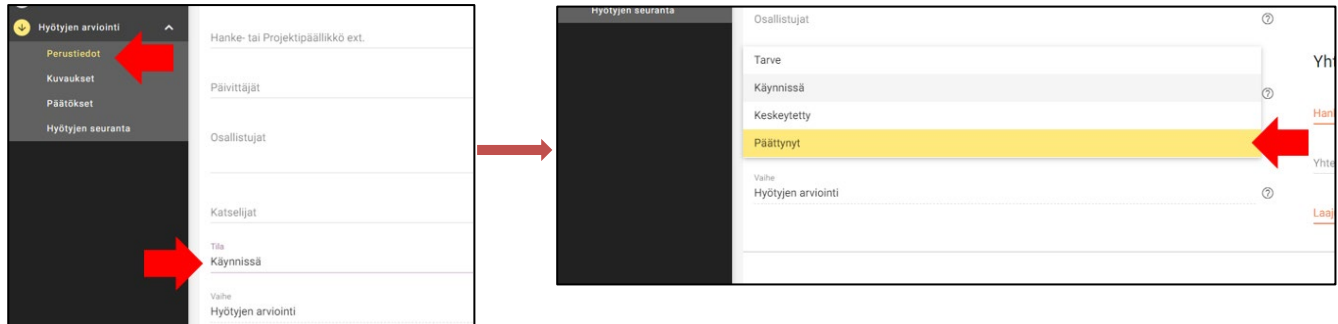

Hankesalkkuun liittyvissä ongelmissa ole yhteydessä sanna.hamalainen(at)gov.fi.

# **2 Loppuraportointi Innokylään**

Hankkeen loppuraportin ja toimintamallien kuvausten tulee olla Innokylässä 28.2.2024 mennessä.

Kokoa Hankesalkussa tehdyt Lopetus-vaiheen Tilanneraportti sekä Kuvaukset-välilehdeltä tallennetut tekstit hankkeen loppuraportiksi, mahdollisuuksien mukaan yhdeksi pdf-tiedostoksi. Huomioi saavutettavuus dokumenttia luodessasi, mikäli mahdollista.

- Liitä tiedosto/tiedostot Innokylään hankkeen kokonaisuuden Perustiedot-kohtaan.
- Perustiedot -kohdasta löytyy alimpana Liitetiedostot ja linkit -kenttä, johon voi liittää tiedostoja.
- Valitse alasvetovalikosta Tiedosto ja paina lisää.
- Valitse tämän jälkeen Innokylään ladattava tiedosto tietokoneeltasi.
- Nimeä tiedosto muotoon Hyvinvointialue\_loppuraportti\_alueen nimi.pdf.

Liitä mahdollinen hyvinvointialueelle kohdennettu loppuraportti myös edellä mainittuun kohtaan.

Lähetä STM:n arkistointia varten Innokylään liitetyt tiedostot myös STM:n kirjaamoon kirjaamo.stm(at)gov.fi. Ilmoita hankkeen asianumerot (VN/xxxx/202X) viestin asiakentässä.

Innokylän teknisissä ongelmissa voit olla yhteydessä Innokylän tekniseen tukeen toimitus(at)innokyla.fi.

### **3 Selvitys valtionavustuksen käytöstä (valtionavustuksen loppuselvitys)**

Selvitys on annettava mahdollisimman pian hankkeen päättymisen jälkeen ja viimeistään **30.6.2024**. Selvityksessä käytettävä lomake sekä liitteet löytyvät ministeriön sivuilta osoitteesta [https://stm.fi/valtionavus](https://stm.fi/valtionavustukset_lomakkeet)[tukset\\_lomakkeet.](https://stm.fi/valtionavustukset_lomakkeet) Selvitys liitteineen toimitetaan Lounais-Suomen aluehallintovirastoon osoitteella Lounais-Suomen aluehallintovirasto, PL 4, 13035 AVI.

Hankehallinnoija kokoaa yhden selvityksen kaikkien toteuttajien osalta. Osatoteuttajat toimittavat oman selvityksensä hankehallinnoijalle.

Selvitykseen liitetään:

• vertailu hankkeen talousarvion ja toteutuneiden kustannusten välillä yhteensä sekä kunkin toteuttajan osalta erikseen (talouden toteuma -lomake),

- lopulliset pääkirjan otteet ja tuloslaskelmat koskien hankkeen koko toteutusaikaa erikseen kaikilta toteuttajilta (suljetulta kaudelta, johon ei tule enää muutoksia)
- tilintarkastajan lausunto avustuksen käytöstä.

Jos hankkeen lopulliset kustannukset ovat pienemmät kuin mitä maksatuksissa hankkeelle on hyväksytty, tulee liikaa maksettu avustus palauttaa. Lisää avustusta ei voida enää loppuselvitysvaiheessa maksaa, vaikka kustannuksia olisi loppuselvityksen perusteella enemmän kuin mitä maksatushakemuksissa on esitetty. Jos tilintarkastaja kyseenalaistaa lausunnossaan joidenkin kustannusten kuulumisen hankkeelle tai niiden avustuskelpoisuuden, tulee hallinnoijan liittää selvitykseen oma vastineensa tilintarkastajan havaintoihin.